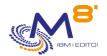

# The checks realized by Control for i

Date: 09/11/2023

# 1 System check commands

## **CTCHKBCH**

- Check if a job (defined by its name) has run in a specified time period
- Check the number of batch jobs with the same name that have run in a time period
- Check if a job has started at a specified hour
- Check that a job has ended at a specified hour, with a specified end code

#### **CTCHKCERT**

Check that a Every certificate in a certificate store have a valid date

### **CTCHKCFGST**

- Check the status of a device or a list of devices
- Check the status of a controller or a list of controllers
- Check the status of a line or a list of lines

## **CTCHKCPU**

- Check CPU used for the entire system
- Check CPU used by jobs in a list of subsystems
- Check CPU used by jobs in a list of job names

## **CTCHKDSK**

- Check disk space used in system ASP
- Check disk space used in user ASP or iASP
- Check if system disk space used is not growing too fast
- Check if ASP or iASP disk space used is not growing too fast

## **CTCHKDTAA**

- Compare Data area content with a text in parameter
- Check a specific function by using a Data Area

## **CTCHKDTAQ**

Check the number of entries in a Data Queue (DTAQ)

## **CTCHKIFSNF**

- Check the number of files (full name or generic name) in an IFS directory, and optionally in subdirectories.
- Check if files in an IFS directory are older than a specified duration

## CTCHKIFSTX

- Look for a text in an IFS file

## **CTCHKJOE**

- Check that a job is Active (by name, with or without user profile)
- Check that a job is Inactive (by name, with or without user profile)

9 November 2023

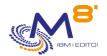

- Check that a job is active AND not in a specified status (MSGW, LCKW, ...)

### **CTCHKJOBDU**

- Check that a job is not Active for a too long time (by name, with or without user profile)
- Check that no job in a subsystem is Active for a too long time

### CTCHKJOBQ

- Check existence and status (\*RLS, \*HLD) of a JOBQ
- Check the number of jobs waiting in a JOBQ

### **CTCHKLCKW**

- Check existence of jobs in LCKW status
- Check existence of jobs in LCKW status running in a specified list of subsystems
- Check existence of jobs in LCKW status running in any subsystem except a specified list of subsystem
  - o Possible to omit a list of specified job names.

### **CTCHKMSGW**

- Check existence of jobs in MSGW status (jobs in error and jobs reading MSGQ)
- Check existence of jobs in MSGW status (Only jobs in error)
- Check existence of jobs in MSGW status running in a specified list of subsystems
- Check existence of jobs in MSGW status running in any subsystem except a specified list of subsystem
  - Possible to omit a list of specified job names.

#### **CTCHKJOBS**

- Check existence of jobs in a specific status
- Check existence of jobs in a specific status running in a specified list of subsystems
- Check existence of jobs in a specific status running in any subsystem except a specified list of subsystem
  - o Possible to omit a list of specified job names.

## CTCHKLOG

Check if there are errors in Control for i product

## **CTCHKMSGQ**

- Check a specific MSGID or MSGID list in QSYSOPR
- Check a specific MSGID or MSGID list in a Message Queue
- Check a specific MSGID or MSGID list in the system log (QHST)
- Check a specific MSGID or MSGID list in BRMS
- Check a specific MSGID or MSGID list in an active job joblog
- All those checks may include:
  - Generic MSGID
  - Special values for MSGID like \*ANY, \*INQ, \*NONE, \*REPLY
  - Specify Severity
  - Specify Job name
  - o Specify User name
  - Specify a text to look for in the message
- Run a specific action when a MSGID occurs
  - Send an answer
  - o Call a command
  - Call a program

## CTCHKOUTQ

- Check that there is a minimum number of spools in an OUTQ
- Check that there is a maximum number of spools in an OUTQ
  - o Possible to select or omit spools according to their status (RDY, SAV, HLD, ...)

9 November 2023

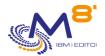

## **CTCHKPRB**

- Check number of Hardware problems detected (WRKPRB)
- Check number of problems for internal disks (WRKPRB)

### **CTCHKSBS**

- Check that a subsystem is Active
- Check that a subsystem is Inactive
- Check that a subsystem is active AND has a minimum number of jobs active
- Check that a subsystem is active AND that specific jobs (by job name) are currently active

### **CTCHKSYSST**

- Check total number of jobs in the system
- Check % of permanent addresses used
- Check % of temporary addresses used
- Check temporary storage used
- Check maximum of temporary storage used

## **CTCHKUSR**

- Check that a specified user profile is \*ENABLED
- Check in a list of user profiles that there are less than a specified number of them that are
   \*DISABLED

#### **CTCHKTIM**

Compare the partition time with the monitoring server time

#### **CTCHKUPTIM**

- Check that the partition has been active for a minimum of time
- Check that the partition has been stopped/restarted at least x days ago

## **Backups**

## **CTCHKSAV**

- Check that SAVLIB command completed successfully in a specified time period
- Check that SAVLIB command completed successfully in a specified time period and job name
- Check that SAVDLO command completed successfully in a specified time period
- Check that SAVDLO command completed successfully in a specified time period and job name
- Check that SAV command completed successfully in a specified time period
- Check that SAV command completed successfully in a specified time period and job name
- Check that SAVSECDTA command completed successfully in a specified time period
- Check that SAVSECDTA command completed successfully in a specified time period and job name
- Check that SAVCFG command completed successfully in a specified time period
- Check that SAVCFG command completed successfully in a specified time period and job name

## **CTCHKBRM**

- Check that 1 to x BRMS control group(s) completed successfully in a specified time period
- Check that 1 to x BRMS control group(s) completed successfully in a specified time period and job name

## **CTCHKBRMDP**

- Check that a DUPTAPBRM has been done successfully in a specified time period
- Check that a DUPTAPBRM has been done successfully in a specified time period by a specific job

## **CTCHKBRMEX**

- Check the number of expired medias of a media class
- Check the number of expired medias of a media class in a location

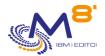

### **CTCHKBRMFC**

- Check if FlashCopy status of BRMS is \*STRPRC
- Check if FlashCopy status of BRMS is \*ENDPRC

## **CTCHKBRMST**

Check number of pending DUPMEDBRM

### Network

### **CTCHKPING**

Check if another system answers to a PING (done from the IBM i partition itself)

#### CTCHKI CLIP

Check if a local IP address is active or inactive

### **CTCHKWEBSV**

- Check that a web services server is active
- Check that one or several web service(s) are active or stopped

## **Objects and libraries**

## СТСНКОВЈ

- Check that an object exists
- Check the size of an object

## **CTCHKJRN**

- Check the size of the last journal receiver attached to a journal
- Check the number of entries in the last journal receiver attached to a journal

## CTCHKLIBEV

- Check evolution of library size
- Check evolution of number of objects in a library

## CTCHKLIBSZ

- Check library size
- Check number of objects in a library

# 2 Check Hight availability

# 2.1 Mimix

## CTCHKMMXAG

- MIMIX Application Group, Check if Manager is active
- MIMIX Application Group, Check if Data replication is active
- MIMIX Application Group, Check procedures status

## **CTCHKMMXAU**

- Check MIMIX Audits status

## **CTCHKMMXDG**

9 November 2023

Page 4/8

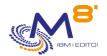

- MIMIX Data Group, Check if data group is Enabled
- MIMIX Data Group, Check Communication status
- MIMIX Data Group, Check Data area process
- MIMIX Data Group, Check DB send process
- MIMIX Data Group, Check Remote journal link
- MIMIX Data Group, Check DB reader process
- MIMIX Data Group, Check number of DB apply process
- MIMIX Data Group, Check objects send process
- MIMIX Data Group, Check number of objects retrieve process
- MIMIX Data Group, Check number of objects apply process
- MIMIX Data Group, Check number of containers send process

## **CTCHKMMXDS**

- MIMIX Data Group status, Check number of objects in error
- MIMIX Data Group status, Check non active objects
- MIMIX Data Group status, Check Non Journalized Objects on Source
- MIMIX Data Group status, Check Non Journalized Objects on Target
- MIMIX Data Group status, Check Files in error
- MIMIX Data Group status, Check non active files
- MIMIX Data Group status, Check IFS files in error
- MIMIX Data Group status, Check non active IFS files
- MIMIX Data Group status, Check IFS files not journaled on Source
- MIMIX Data Group status, Check IFS files not journaled on Target

# 2.2 Quick EDH

## CTCHKEDH

- Check if a Quick EDD-HA environment is started
- Check if a Quick EDD-HA environment is stopped
- Check if a Quick EDD-HA environment has replication delay
- Check if a Quick EDD-HA environment has objects synchronization errors

## 2.3 iTera

## **CTCHKITAST**

- Check the Role Swap Readiness
- Check that remote journals are active
- Check that apply jobs are active
- Check that network and subsystem are active
- Check that remote server is active
- Check disk space used by journal receivers

## CTCHKITADL

- Check Apply latencies
- Check network latencies
- Check number of objects to resynch
- Check number of entries for jobs OBJMON1, 2 and 3
- Check Heal records processing
- Check number of waiting records for IFS
- Check number of waiting updates for spools
- Check number of waiting updates for commands
- Check that the monitoring data are updated frequently

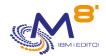

# 3 MQ Series check commands

## **CTCHKMQST**

- Check that a MQ manager is active
- Check that a MQ manage is stopped

## **CTCHKMQMSG**

- Check the maximum number of messages in one or several queues

# 4 M3 check commands

Those commands are specific for M3 ERP (INFOR)

# 4.1 Checks based on M3 GRID

### CTM3APPERR

- Check errors for all M3 applications
- Check errors for a list of specified M3 applications

### CTM3APPSTS

- Check that all M3 applications have status OK, not OK, or not running
- Check that a list of specified M3 applications have status OK, not OK, or not running

## CTM3APPWRN

- Check warnings for all M3 applications
- Check warnings for a list of specified M3 applications

## CTM3G\_NOD

- Check CPU used by M3 nodes
  - o For all nodes
  - o For a list of specified nodes
- Check memory used by M3 nodes
  - o For all nodes
  - For a list of specified nodes

## CTM3G SVC

- Check that port is active or down for M3 services
  - o For all services
  - o For a list of specified services
- Check that thread is active or down for M3 services
  - For all services
  - o For a list of specified services

## CTM3HSTSTS

- Check memory used by M3 hosts
  - o For all hosts
  - For a list of specified hosts

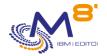

# 4.2 Checks based on Server View

## CTM3G NBAJ

Checks that number of Autojobs is within limits

## CTM3G JOB

- Check CPU used by M3 jobs
  - o For all jobs
  - o For a list of specified jobs
- Check activity of M3 jobs
  - o For all jobs
  - o For a list of specified jobs

# 4.3 Checks based on internal M3 tables

### СТМ3СНКВСН

- Check if a M3 job (defined by its name) has run in a specified time period
- Check the number of M3 batch jobs with the same name that have run in a time period

### CTM3JOBQ

- Check the number of jobs waiting in a M3 JOBQ

### CTM3JOBSTS

- Check if M3 jobs are in error
- Check if M3 jobs are in status 15 or 25

# 5 Management commands

## Commands used to configure or display results

CTCHGMSGST Change messages control status

CTDSPALR Display alerts on MSGQ CTDSPLIB Display Libraries size

CTWRKLIB Work with Libraries definition CTWRKMSG Work with Messages definition

CTWRKKEY Work with license keys

## For information, the following commands are used for internal purpose in the product Control for i.

CTADDKEY Add licence key

CTADDLOG Add message in Product Log

CTAGENT Start Agent listener CTCLEAR Clear Historic Data

CTDSPINF Display Product and system information

CTDSPLOG Display Product Log
CTDSPSLOG Display Product Log

CTENDSBS Stop CONTROL4I sub-system

CTMENU Display menu

CTPARAM Work with parameters
CTRSTPRD Restore product

9 November 2023

Page 7/8

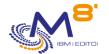

CTSTRSBS Start CONTROL4I sub-system

# Save/restore the Control for i configuration

CTSAVCFG Save Control for i definitions CTRSTCFG Retore Control for i definitions

## Remote upgrade

CTRMTUPD Remote update product and key